#### **Information Retrieval Lab**

Welcome to week 2 of the Information Retrieval class 2023

# **Agenda**

- 1. Organization
- 2. Project Info: Milestone 1
- 3. Hands-on Tutorial: How to do last weeks tutorial on TIRA

# **Organization**

Did you find groups? If not -> EMAIL US

- ❑ Theresa: [theresa.elstner@uni-leipzig.de](mailto:theresa.elstner@uni-leipzig.de)
- ❑ Harry: [harry.scells@uni-leipzig.de](mailto:harry.scells@uni-leipzig.de)

You will create a domain-specific search engine for scientific papers on Information Retrieval research.

Overall Goal:

- ❑ Process a raw dataset that you will use as the basis for your domain-specific information retrieval system
- ❑ Dataset: " IR-Anthology" contains abstracts of scientific papers on information retrieval over the past decades.

<https://ir.webis.de/anthology/>

❑ Download dataset from here

<https://files.webis.de/teaching/ir-ss23/>

#### **Tangent** IR Evaluation

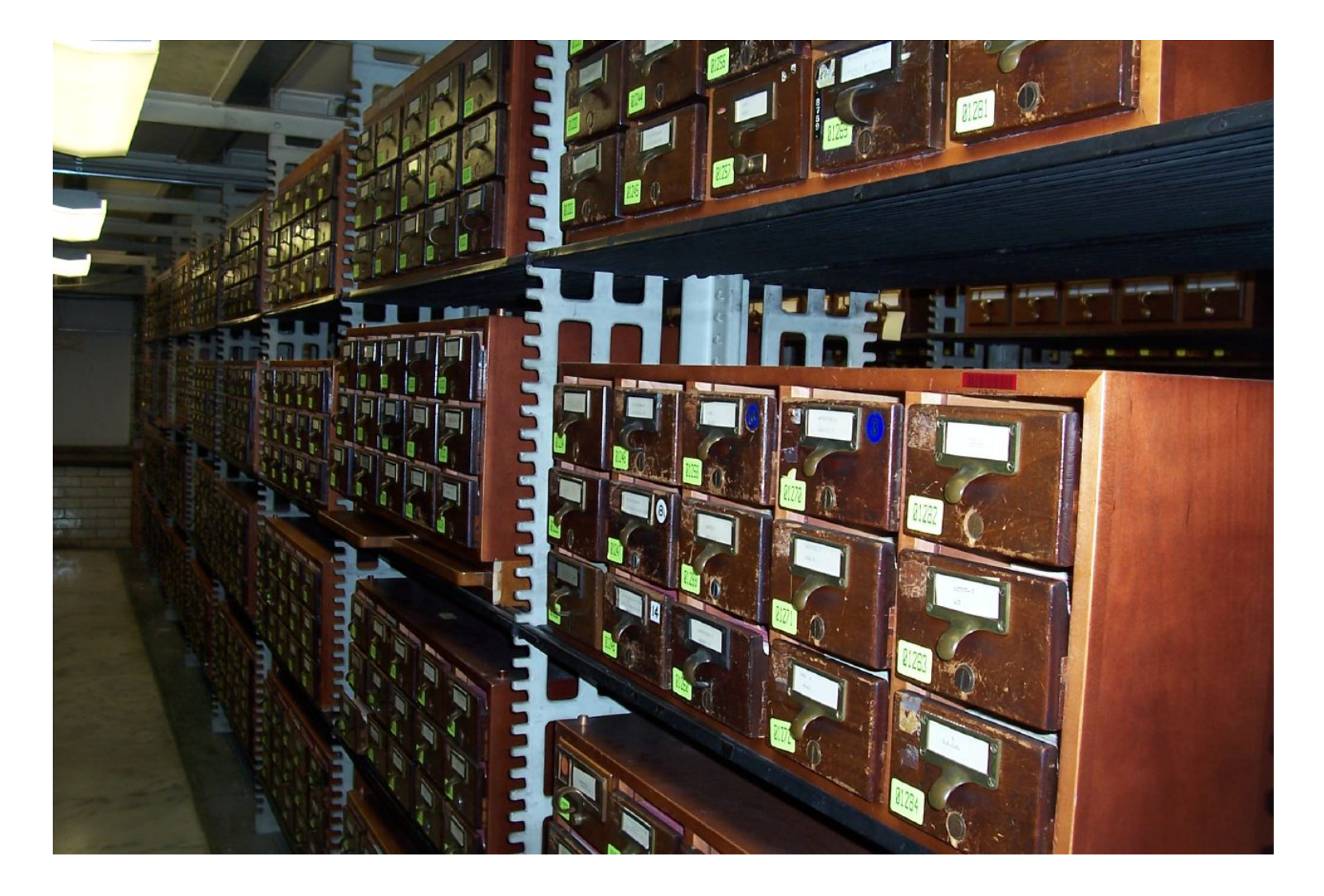

What to do

- ❑ Process the documents in the raw "IR-Anthology" dataset into format compatible with Milestone 2
	- **–** i.e., ir\_datasets
- ❑ Create *topics* that represent several information needs
	- **–** for inspiration, see content from lecture slides

What to do

The processed dataset will consist of:

1. the document collection in .  $\frac{1}{1}$ sonl-format, a form consistent with

ir\_datasets, e.g., like so

{"doc id": "0001", "text": "How quickly daft jumping zebras vex."} {"doc id": "0002", "text": "Quick fox jumps nightly above wizard."} {"doc id": "0003", "text": "The jay, pig, fox, zebra and my wolves quack!"}

2. your custom topics for your dataset in TREC XML-format, e.g., like so:

```
<topics><topic number="1">
   <title>fox jumps above animal</title>
   <description>What pangrams have a fox jumping above some animal?</description>
   <narrative>Relevant pangrams have a fox jumping over an animal (e.g., an dog). Pangrams
       containing a fox that is not jumping or jumps over something that is not an animal are
        not relevant.</narrative>
\langle topic\rangle<topic number="2">
   <title>multiple animals including a zebra</title>
   <description>Which pangrams have multiple animals where one of the animals is a zebra?</
       description>
   <narrative>Relevant pangrams have at least two animals, one of the animals must be a zebra
       . Pangrams containing only a zebra are not relevant. </narrative>
 \langle topic\rangle\langle topics\rangle
```
What to do

- ❑ Register your processed dataset into ir\_datasets (like in last week's tutorial)
- ❑ You must register it using the name **iranthology-<team>**
	- **–** Where **<team>** is your team name **in TIRA**

Reminder: check out further resources on the course webpage (python, jupyter, commandline tutorial)

Submission in TIRA

- ❑ You will receive two invite links
	- **–** One link to invite you to your group in TIRA
	- **–** One link to invite you to the TIRA submission page

What to hand in

Hand in one jupyter notebook per group that performs these steps on TIRA

- ❑ We have created a template notebook with all cell types that must be contained here [https://temir.org/teaching/](https://temir.org/teaching/information-retrieval-ss23/template-notebook.ipynb) [information-retrieval-ss23/template-notebook.ipynb](https://temir.org/teaching/information-retrieval-ss23/template-notebook.ipynb)
- ❑ Your jupyter notebook will produce the input for Milestone 2
- ❑ We show you how to do this in the first two tutorials

#### **DEADLINE FOR THIS NOTEBOOK 02.05.23** (approx. 3 weeks from now)

# **Hands-on Tutorial: How to do last weeks tutorial on TIRA**

TIRA tutorial

❑ [https://www.tira.io/t/](https://www.tira.io/t/how-to-organize-a-ir-task-with-ir-datasets/1444)

[how-to-organize-a-ir-task-with-ir-datasets/1444](https://www.tira.io/t/how-to-organize-a-ir-task-with-ir-datasets/1444)

❑ Follow these steps now, in class, or in your own time.

Did you find groups? If not -> EMAIL US

- ❑ Theresa: [theresa.elstner@uni-leipzig.de](mailto:theresa.elstner@uni-leipzig.de)
- ❑ Harry: [harry.scells@uni-leipzig.de](mailto:harry.scells@uni-leipzig.de)

# **SHARKI Survey**

- ❑ <https://umfrage.uni-leipzig.de/index.php/715264?lang=en>
- ❑ <https://umfrage.uni-leipzig.de/index.php/715264?lang=de>